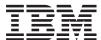

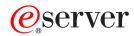

iSeries

CL Commands Volume 24

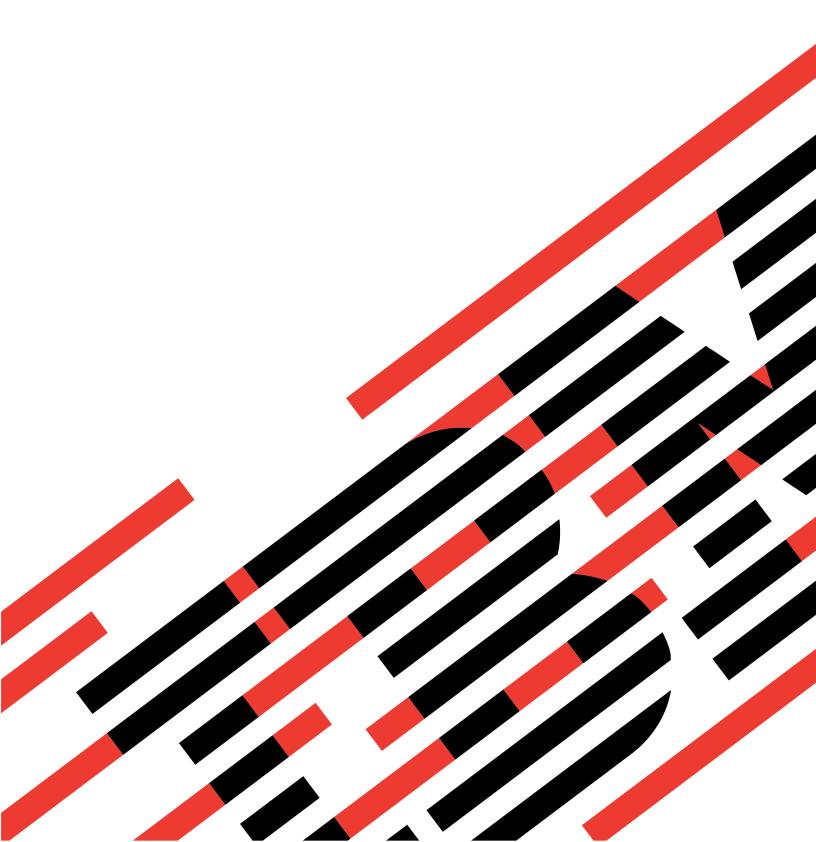

# IBM

# @server

iSeries

CL Commands Volume 24

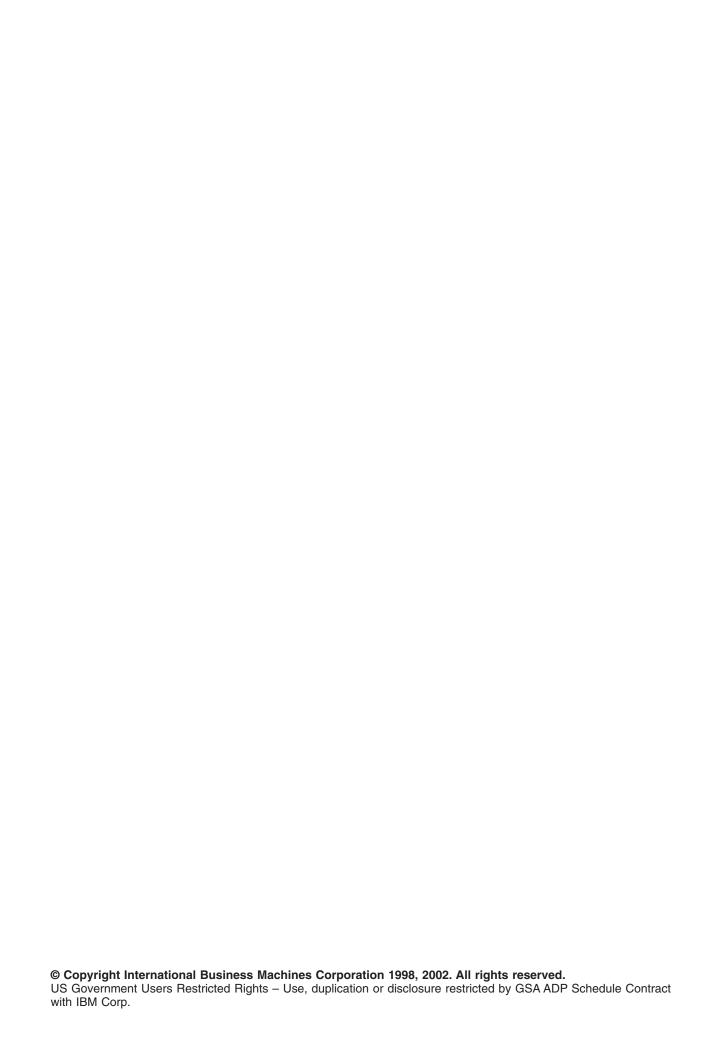

# Contents

| Command Descriptions                                                                        |
|---------------------------------------------------------------------------------------------|
| WRKTCPSTS (Work with TCP/IP Network Status) Command Description                             |
| WRKTIE (Work with Technical Information Exchange) Command Description                       |
| WRKUSFCNNE (Work with Ultimedia System Facilities Connection Entries) Command Description 3 |
| WRKUSFDEVE (Work with Ultimedia System Facilities Device Entries) Command Description 3     |
| WRKUSFSVRE (Work with Ultimedia System Facilities Server Entries) Command Description 3     |
| WRKUSRJOB (Work with User Jobs) Command Description                                         |
| WRKUSRPRF (Work with User Profiles) Command Description                                     |
| WRKUSRTBL (Work with User Tables) Command Description                                       |
| WRKWTR (Work with Writers) Command Description                                              |

© Copyright IBM Corp. 1998, 2002

# **Command Descriptions**

# WRKTCPSTS (Work with TCP/IP Network Status) Command Description

WRKTCPSTS Command syntax diagram

## **Purpose**

Use the Work with TCP/IP Network Status (WRKTCPSTS) command, also known as NETSTAT, to get information about the status of TCP/IP network routes, interfaces, TCP connections and UDP ports on your local system. You can also use NETSTAT to end TCP/IP connections and to start or end TCP/IP interfaces.

If IP over SNA (IPS) is enabled, NETSTAT displays information about the IP over SNA interfaces, routes, and connections. You can also use NETSTAT to end IP over SNA connections and to start or end IP over SNA interfaces.

To use this command, either the TCP/IP protocol stack or IP over SNA must be active. If neither is active, Netstat issues an escape message.

## **Optional Parameter**

## **OPTION**

Specifies one of the options below.

\*SELECT: Display the Work with TCP/IP Network Status menu.

\*IFC: Display the Work with TCP/IP Interface Status list. The Netstat menu is not displayed.

\*RTE: Display the Display TCP/IP Route Information list. The Netstat menu is not displayed.

\*CNN: Display the Work with TCP/IP Connection Status list. The Netstat menu is not displayed.

## **Examples for WRKTCPSTS**

# Example 1: Displaying the Work with TCP/IP Network Status Menu

WRKTCPSTS
WRKTCPSTS OPTION(\*SELECT)

Either command displays the Work with TCP/IP Network Status menu.

# **Example 2: Using the OPTION Parameter**

WRKTCPSTS OPTION(\*CNN)

This command displays the Work with TCP/IP Connection Status list.

# **Example 3: Using a Positional Parameter**

WRKTCPSTS \*RTE

The OPTION parameter is a positional parameter. The OPTION keyword is not required. This command starts NETSTAT, and the Display TCP/IP Route Information list is shown.

## **Error messages for WRKTCPSTS**

## \*ESCAPE Messages

#### **TCP2670**

Not able to complete request. TCP/IP services are not available.

## **TCP3844**

Data for interface &3 not available.

#### **TCP3881**

Data for list not available.

## **TCP3882**

Data not available.

## **TCP9999**

Internal system error in program &1.

# **WRKTIE (Work with Technical Information Exchange) Command** Description

WRKTIE Command syntax diagram

# **Purpose**

The Work with Technical Information Exchange (WRKTIE) command allows you to work with the TIE main menu where you can select TIE tasks. The TIE tasks are:

- · Send TIE files
- · Receive TIE files
- · Query TIE files

## **Required Parameters**

## **SPTUSRID**

Specifies the user ID needed to sign on the remote support network.

## **SPTPWD**

Specifies the password needed to sign on the remote support network.

## **Optional Parameter**

# **ACCOUNT**

Specifies the network account number used to sign on the remote support network. If the account number is not specified, the account number from the contact database is used.

\*RTV: The account number from the contact database is used (refer to the WRKCNTINF command).

account-number: Specify the account number that is used to sign on the remote support network.

# **Example for WRKTIE**

```
WRKTIE SPTUSRID(ACME) SPTPWD(11111)
 ACCOUNT (11420880)
```

This command allows a user whose ID is ACME, whose password is 11111, and whose account number is 11420880 to work with the TIE main menu.

# **Error messages for WRKTIE**

# WRKUSFCNNE (Work with Ultimedia System Facilities Connection Entries) Command Description

WRKUSFCNNE Command syntax diagram

## **Purpose**

The Work with Ultimedia System Facilities Connection Entries (WRKUSFCNNE) command is used to show a list of entries in the multimedia connector table. The entries describe the connections of multimedia devices to switches. From the list that is shown, you can select to add, remove, show, or print multimedia connection entries.

There are no parameters for this command.

## **Example of WRKUSFCNNE**

WRKUSFCNNE

This command allows you to work with multimedia connector table entries.

**Error messages for WRKUSFCNNE** 

# WRKUSFDEVE (Work with Ultimedia System Facilities Device Entries) Command Description

WRKUSFDEVE Command syntax diagram

## **Purpose**

The Work with Ultimedia System Facilities Device Entries (WRKUSFDEVE) command is used to show a list of entries in the multimedia device table. From the list that is shown, you can select to add, change, remove, show or print the device entries that describe the multimedia devices.

There are no parameters for this command.

# **Example of WRKUSFDEVE**

WRKUSFDEVE

This command allows you to work with entries in the multimedia device table.

**Error messages for WRKUSFDEVE** 

# WRKUSFSVRE (Work with Ultimedia System Facilities Server Entries) Command Description

WRKUSFSVRE Command syntax diagram

## **Purpose**

The Work with Ultimedia System Facilities Server Entries (WRKUSFSVRE) command is used to show a list of entries in the multimedia server device table. From the list that is shown, you can select to add, remove, show, or print the entries that describe the multimedia server devices.

There are no parameters for this command.

## **Example of WRKUSFSVRE**

WRKUSFSVRE

This command allows you to work with entries in the multimedia server device table.

# **Error messages for WRKUSFSVRE**

# WRKUSRJOB (Work with User Jobs) Command Description

WRKUSRJOB Command syntax diagram

# **Purpose**

The Work with User Jobs (WRKUSRJOB) command allows you to work with a list of selected user jobs.

Depending on the values you specify on the STATUS, ASTLVL, and JOBTYPE parameters, you can use this command to perform the following tasks:

- From the Work with Signed-On Users display, you can select options to send messages to or sign off users who are signed on the system. You can also select options to display messages or display details about signed-on users. To show the Work with Signed-On Users display, specify STATUS(\*ACTIVE), ASTLVL(\*BASIC), and JOBTYPE(\*INTERACT).
- From the Work with Jobs display, you can show the status of all batch jobs running on the system. You can select options to hold, end, or release the jobs shown. You can also select options to work with printer output or display messages. To show the Work with Jobs display, specify any value for the STATUS parameter, ASTLVL(\*BASIC), and JOBTYPE(\*BATCH).
- From the Work with User Jobs display, you can show the status of user jobs running on the system and of user jobs that are on job queues or output queues. You can select options to change, hold, end, work with, release, or disconnect the jobs shown. You can also select options to work with spooled files and display messages. To show the Work with User Jobs display, specify one of the following:
  - ASTLVL(\*INTERMED) and any value for the STATUS and JOBTYPE parameters
  - ASTLVL(\*BASIC), JOBTYPE(\*INTERACT), and either STATUS(\*ALL), STATUS(\*JOBQ), or STATUS(\*OUTQ)
  - ASTLVL(\*BASIC), JOBTYPE(\*ALL), and any value for the STATUS parameter

## **Optional Parameters**

**USER** This parameter allows you to work with user jobs defined by the user profile which initiated the job. User jobs include interactive jobs, submitted batch jobs, communications-evoked batch jobs, MRT batch jobs, and autostart jobs. User jobs do not include system jobs, subsystem monitor jobs, spooling readers, or spooling writers.

\*: User jobs with the current user profile are worked with.

\*ALL: User jobs with all user profiles are worked with.

user-profile name: Specify the name of a user profile. User jobs with the specified user profile are displayed.

## **STATUS**

Specifies the status of the user jobs being worked with.

\*ALL: All statuses of user jobs can be worked with, including jobs on job queues, active jobs, and jobs on output queues.

\*JOBQ: Only user jobs that are on job gueues are worked with.

\*ACTIVE: Only user jobs that are active are worked with, including all group jobs and system request jobs. You must specify STATUS(\*ACTIVE) to show the Work with Signed-On Users display.

\*OUTQ: Only user jobs that have completed running but still have output on an output queue are worked with.

#### OUTPUT

Specifies whether the output is displayed at the requesting work station or printed with the job's spooled output. More information on this parameter is in commonly used parameters.

\*: Output requested by an interactive job is shown on the display. Output requested by a batch job is printed with the job's spooled output.

**\*PRINT:** The output is printed with the job's spooled output.

## **JOBTYPE**

Specifies the type of the user jobs shown.

\*ALL: All types of user jobs are shown, including interactive jobs and batch jobs. If JOBTYPE(\*ALL) is specified, the ASTLVL parameter is ignored.

\*INTERACT: Only interactive user jobs are shown. You must specify JOBTYPE(\*INTERACT) to show the Work with Signed-On Users display. If you also specify ASTLVL(\*BASIC), interactive jobs shown include suspended group jobs and signed-off users with printer output waiting to print.

\*BATCH: Only batch user jobs are shown, including prestart jobs, batch immediate jobs, and 36EE MRT jobs. You must specify JOBTYPE(\*BATCH) to show the Work with Jobs display.

## **ASTLVL**

Specifies the user interface to use.

\*PRV: The previous user interface is used.

\*USRPRF: The user interface specified in the user profile is used. If \*ADVANCED is specified in the user profile, \*INTERMED is used.

\*BASIC: The Operational Assistant\* user interface is used.

\*INTERMED: The system interface is used.

## **Examples for WRKUSRJOB**

# **Example 1: Working with a List of Selected Jobs**

WRKUSRJOB USER(DICK)

This command allows the user to work with a list of jobs that are running with the user profile name DICK.

# **Example 2: Working with a List of All Jobs**

WRKUSRJOB USER(\*ALL) STATUS(\*JOBQ)

This command allows the user to work with a list of all the jobs on job queues.

# **Example 3: Working with a List of Interactive Jobs**

WRKUSRJOB USER(\*ALL) STATUS(\*ACTIVE) JOBTYPE(\*INTERACT) ASTLVL(\*BASIC)

This command allows the user to work with a list of signed-on users that includes signed-off users with printer output and suspended interactive group jobs.

## **Error messages for WRKUSRJOB**

# \*ESCAPE Messages

## CPF1E50

Not all jobs displayed.

## CPF1E51

Job gueue &1 in library &2 not found.

## CPF1E99

Unexpected error occurred.

## **CPF1003**

Subsystem &1 not active.

## **CPF9845**

Error occurred while opening file &1.

## **CPF9846**

Error while processing file &1 in library &2.

#### **CPF9847**

Error occurred while closing file &1 in library &2.

## **CPF9850**

Override of printer file &1 not allowed.

## **CPF9851**

Overflow value for file &1 in &2 too small.

## **CPF9871**

Error occurred while processing.

# WRKUSRPRF (Work with User Profiles) Command Description

WRKUSRPRF Command syntax diagram

# **Purpose**

The Work with User Profiles (WRKUSRPRF) command allows you to work with a list of user profiles from which you can perform several related functions.

## **Restrictions:**

- 1. Only the user profiles to which you have some authority will be shown on the display.
- 2. To perform operations on the user profiles, you must have USE authority to the command used by the operation, and the appropriate authority to the user profiles on which the operation is to be performed.

## **Required Parameter**

## **USRPRF**

Specifies the name or generic name of the user profiles you want to work with.

\*ALL: A list of all the user profiles that you own or have authority to see are shown.

user-profile-name: Specify the name of the user profile.

generic\*-user-profile-name: Specify the generic name of the user-profile. A generic name is a character string of one or more characters followed by an asterisk (\*); for example, ABC\*. The asterisk substitutes for any valid characters. A generic name specifies all objects with names that begin with the generic prefix for which the user has authority. If an asterisk is not included with the generic (prefix) name, the system assumes it to be the complete object name. See generic names for additional information.

## **Optional Parameter**

#### **ASTLVL**

Specifies the user interface to use.

\*PRV: The previous user interface is used.

\*USRPRF: The user interface specified in the user profile is used.

\*BASIC: The Operational Assistant\* user interface is used.

\*INTERMED: The system interface is used.

## **Example for WRKUSRPRF**

WRKUSRPRF (R0\*)

This command allows you to work with a list of user profiles starting with the letters RO.

# **Error messages for WRKUSRPRF**

# \*ESCAPE Messages

## CPF1E60

Not authorized to do request.

#### CPF1E91

Option 50 cannot contain information if N specified.

# WRKUSRTBL (Work with User Tables) Command Description

WRKUSRTBL Command syntax diagram

## **Purpose**

The Work with User Tables (WRKUSRTBL) command allows you to work with finance user tables. Once they are created, you can add or delete user IDs in the tables. Several finance user tables can be defined. Each table must have a unique name.

Finance user table updates can be accessed by any finance job that is submitted after all changes are completed.

Restriction: This command is shipped with public \*EXCLUDE authority.

## **Optional Parameters**

## **USRTBL**

Specifies the name of a table that contains finance user IDs.

\*ALL: The list of existing user table entries is shown. On this display, you can create, change, delete, or display user tables.

\*SELECT: The list of existing user table entries is shown. This value, which performs the same function as \*ALL, is included for compatibility with previous releases.

user-table-name: Specify the name of the user table with which to work.

**TEXT** Unused parameter provided for compatibility with previous releases.

# **Examples for WRKUSRTBL**

# **Example 1: Working With All Finance User Tables**

WRKUSRTBL USRTBL(\*SELECT)

This command allows you to work with the names of all finance user tables. You can create a new table, select an existing table for update, or delete or display tables on the Work with User Table display.

# **Example 2: Working With One User Table**

WRKUSRTBL USRTBL(USRTBL1)

This command allows you to work with the user table USRTBL1. From this display, you can create, change, delete, or display a table.

## **Error messages for WRKUSRTBL**

# \*ESCAPE Messages

## **CPF8379**

Error while processing file &1 in &2.

#### CPF8380

Error while opening file &1 in &2.

## **CPF8381**

Error while closing file &1 in &2.

# WRKWTR (Work with Writers) Command Description

WRKWTR Command syntax diagram

# **Purpose**

The Work with Writers (WRKWTR) command allows you to work with the status of printers and writers. This can be the overall status of all writers or all printers along with writer information for the printers, or detailed status of a specific writer. This status information may be directed to a display station or a printer. The status of the writers may change while the command is running.

## **Optional Parameters**

WTR Specifies the name of the spooling writer for which detailed information is displayed, or specifies that the main attributes and status of all spooling writers or all printers are shown.

\*PRT: All printers configured on the system are shown along with information about the writers started for them.

\*ALL: The attributes and the current status of all spooling writers are shown.

writer-name: Specify the name of the spooling writer for which the detailed information is shown.

**OUTQ** Specifies the output queue from which writers have been started. Writers that are started from this output queue are shown.

This parameter is valid only if WTR(\*ALL) is specified.

\*ALL: Work with writers started to all output queues.

The name of the output queue can be qualified by one of the following library values:

\*LIBL: All libraries in the job's library list are searched until the first match is found.

\*CURLIB: The current library for the job is searched. If no library is specified as the current library for the job, the QGPL library is used.

*library-name:* Specify the name of the library to be searched.

output-queue-name: Specify the name of the output queue from which writers have been started. Writers that are started from this output queue are shown.

# **DSPFMT**

Specifies the format and terminology being used on the displays that result from entering this command.

\*INLENV: The format and terminology used is determined by the special environment value (SPCENV) specified in your user profile. If the SPCENV value is \*S36, the System/36 terminology is used. All other values result in iSeries 400 terminology being used.

**\*S36FMT:** System/36 terminology is used to present the information.

\*NORMAL: iSeries 400 terminology is used to present the information.

## **ASTLVL**

Specifies which user interface to use.

\*PRV: The previous user interface is used.

\*USRPRF: The user interface specified in the user profile is used.

\*BASIC: The Operational Assistant user interface is used.

\*INTERMED: The system interface is used.

#### **OUTPUT**

Specifies whether the output from the command is shown at the requesting work station or printed with the job's spooled output. More information on this parameter is in commonly used parameters.

\*: Output requested by an interactive job is shown on the display. Output requested by a batch job is printed with the job's spooled output.

\*PRINT: The output is printed with the job's spooled output.

## **Examples for WRKWTR**

## **Example 1: Working With the Status of All Printers and Writers**

WRKWTR WTR(\*ALL)

This command allows the user to work with the status of all printers and writers.

# **Example 2: Working With the Status of One Writer**

WRKWTR WTR(DISKWRITE)

This command allows the user to work with detailed information about writer DISKWRITE.

## **Error messages for WRKSPLF**

# \*ESCAPE Messages

### CPF0941

Job &3/&2/&1 no longer in system.

## CPF1E99

Unexpected error occurred.

## **CPF1070**

Job &3/&2/&1 not found.

## **CPF1071**

No authority to job &3/&2/&1.

# **CPF3302**

Override of print file &1 to file &2 not valid.

## **CPF3313**

Writer &1 not active nor on job queue.

## **CPF3330**

Necessary resource not available.

# **CPF3336**

Job &5/&4/&3 no longer in the system.

## **CPF3388**

System/36 display format not allowed in batch.

# **CPF3357**

Output queue &1 in library &2 not found.

# CPF34B6

More than one printer was selected

# CPF34B7

Printer must be selected from list of printers.

## **CPF9845**

Error occurred while opening file &1.

# **CPF9846**

Error while processing file &1 in library &2.

# **CPF9871**

Error occurred while processing.

# IBM

Printed in U.S.A.